## 通过 CARSI 联盟访问 Web of Science 资源流程

北京林业大学图书馆制作 2020-02-15

1、使用非校园网 IP 在浏览器地址栏输入

http://www.webofknowledge.com ,在机构登录下,选择机构 CHINA CERNET Federation,点击转到按钮。

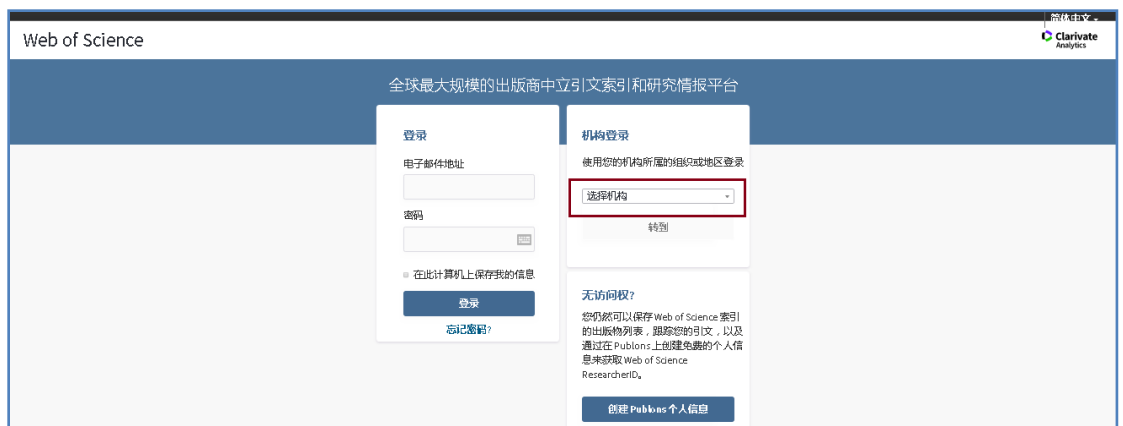

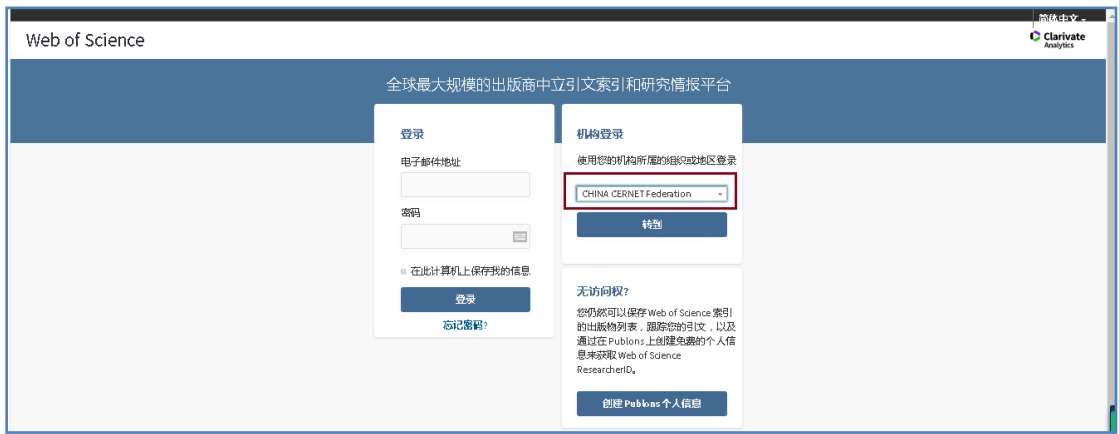

2、进入 CERNET 同意认证与资源共享基础设施 CARSI 页面,在学校 列表找到并选择所在学校——北京林业大学(Beijing Forestry University)。

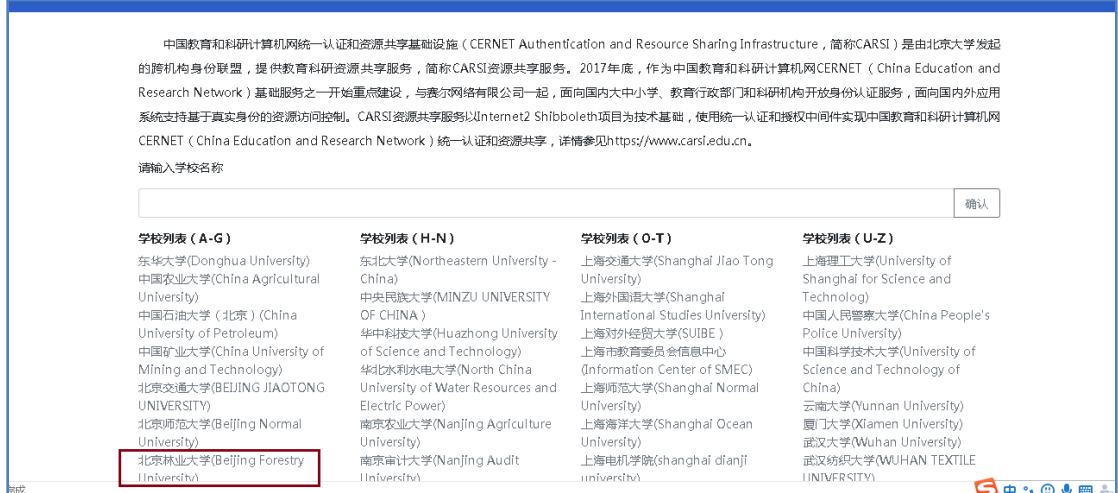

3、进入登陆页面,输入北京林业大学一卡通用户名和密码

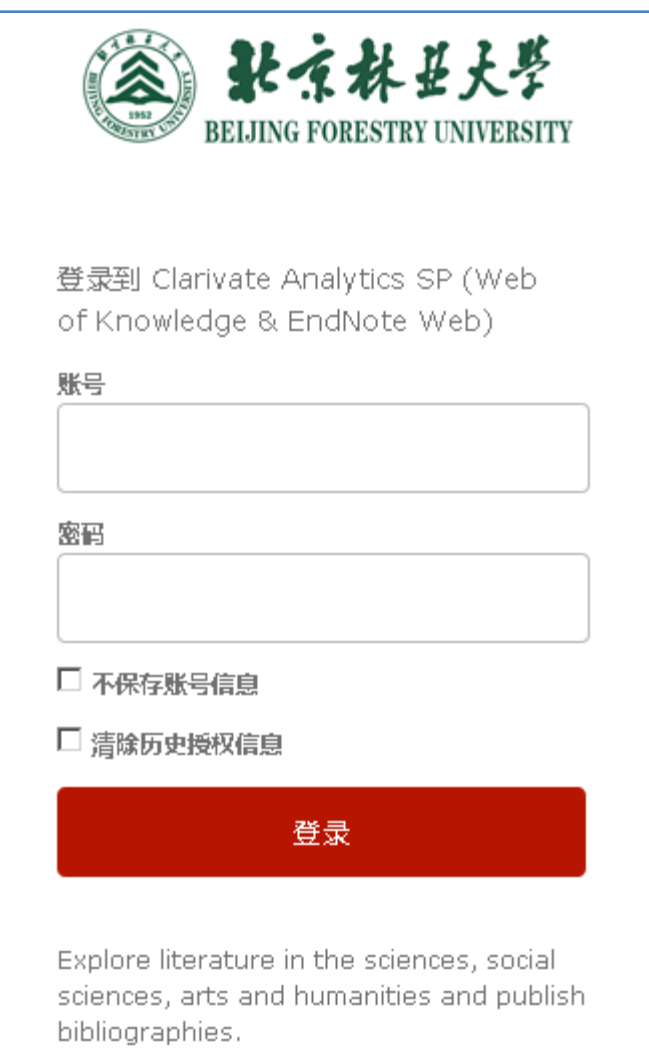

## 4、开始使用 Web of Science 资源

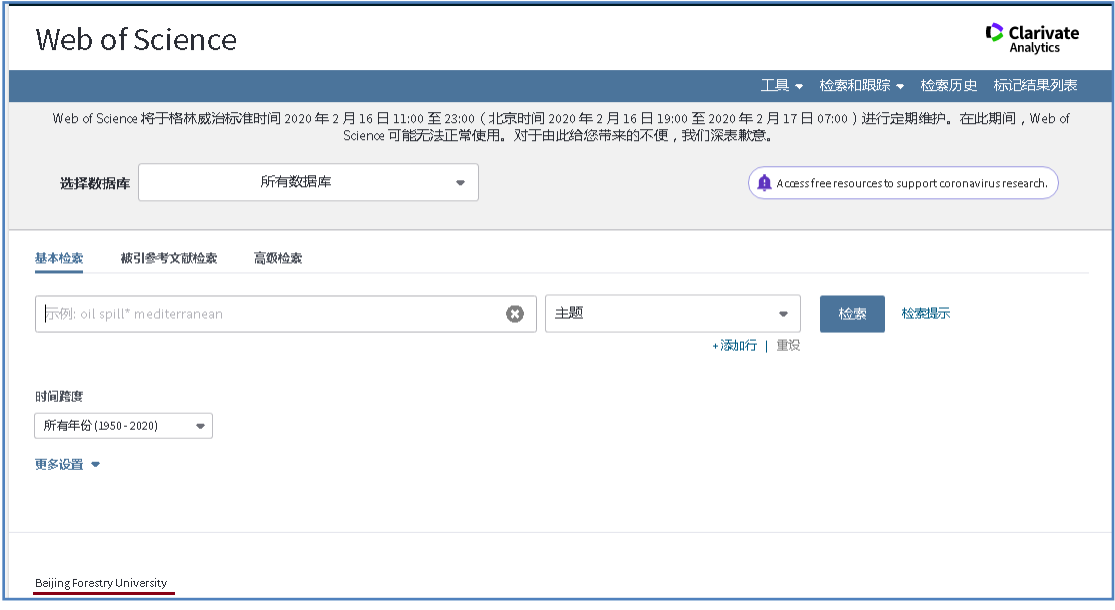

如果您访问遇到问题,科睿唯安提供以下方式的技术支持: 联系电话: 400 8822 031 邮箱: ts.support.china@clarivate.com